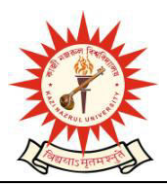

**KAZI NAZRUL UNIVERSITY**  Nazrul Road, Kalla Bypass More, P.O. –Kalla (C.H.) P.S.- Asansol (North), Dist-PaschimBardhaman, Pin – 713340 E-mail:- $\sec@knu$  ac in, website: - www.knu.ac.in

Date: 24 February 2021

# **IMPORTANT ANNOUNCEMENT: SUBJECT ENROLMENT FEES**

## **UG REGISTRATION -2020-21**

This has reference to the payment of Subject Enrolment fees by the under graduate Registered students of affiliated colleges and University Departments. A separate payment link is provided below through which the under graduate Registered students can pay their online subject enrolment fees.

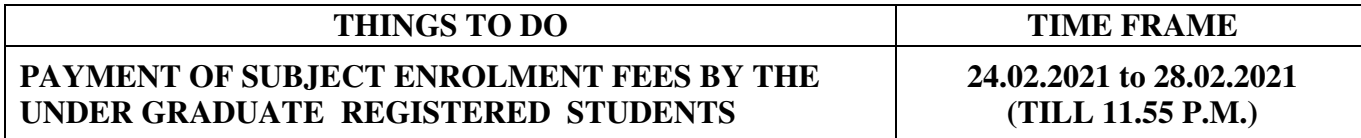

All concerned are hereby requested to note that:

- 1. Only the approved students can pay their subject enrolment fees.
- 2. If students found any discrepancy in the subject they should report to the colleges and rectify their subjects before paying the subject enrolment fees.
- 3. No subject correction will be entertained post payment of subject enrolment fees.

The user manual is uploaded in the website for reference of all concerned.

### **Subject Enrolment fees payment Link:**

[https://g21.digialm.com//EForms/configuredHtml/1697/59266/login.html](https://g21.digialm.com/EForms/configuredHtml/1697/59266/login.html)

Secretary, College Councils Kazi Nazrul University, Asansol

#### **User Manual for Payment Option for Subject Enrollment Fees:**

Step 1:

Candidates can login the Registration Form with the below link by their User Id and Password:

https://g21.digialm.com:443//EForms/configuredHtml/1697/59266/login.html

#### Login page

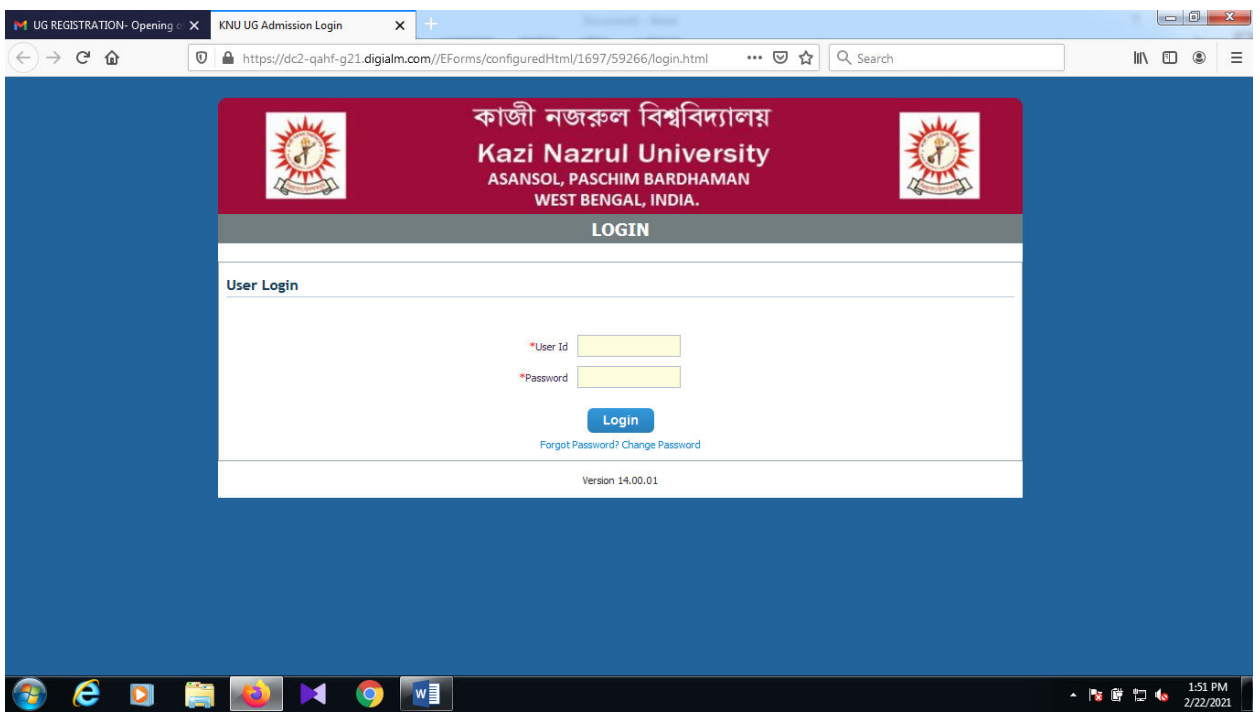

#### Step 2:

After login the form candidate preview their details with subjects and click on the Edit Option.

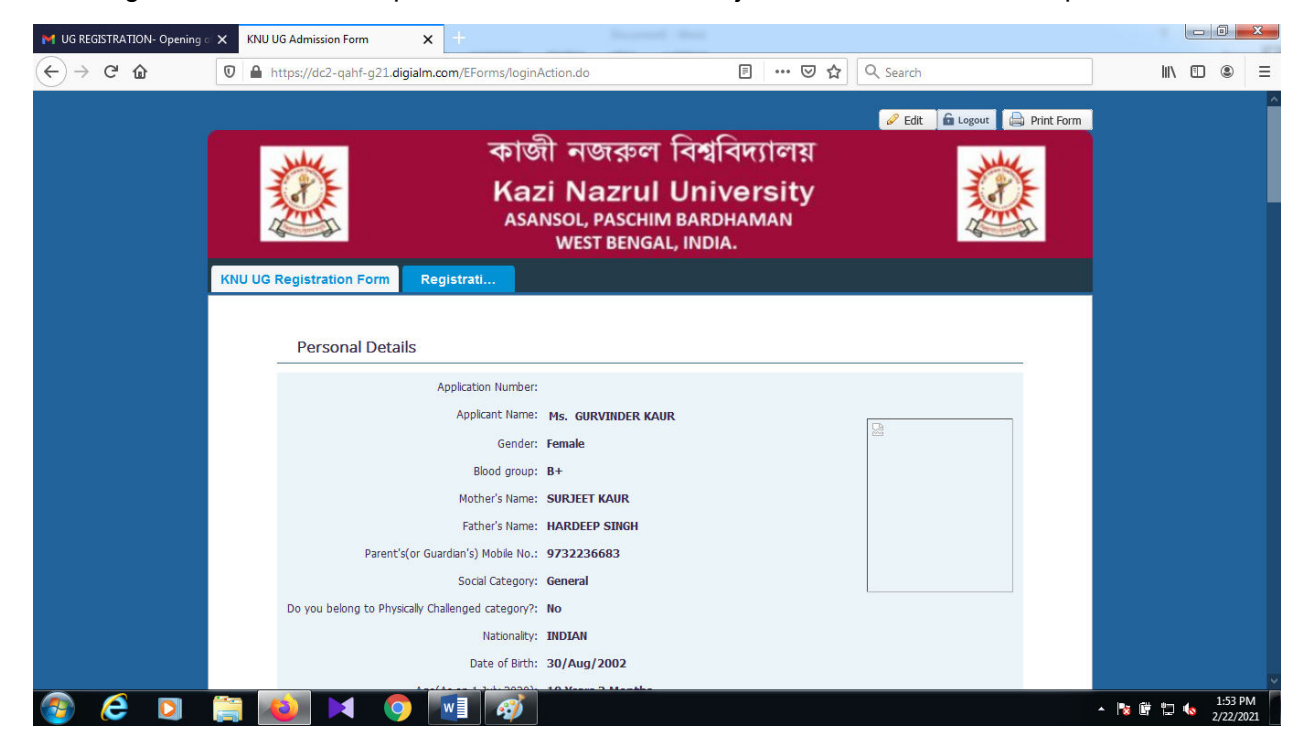

### Step 3:

After click on edit link, directly moved to payment tab:

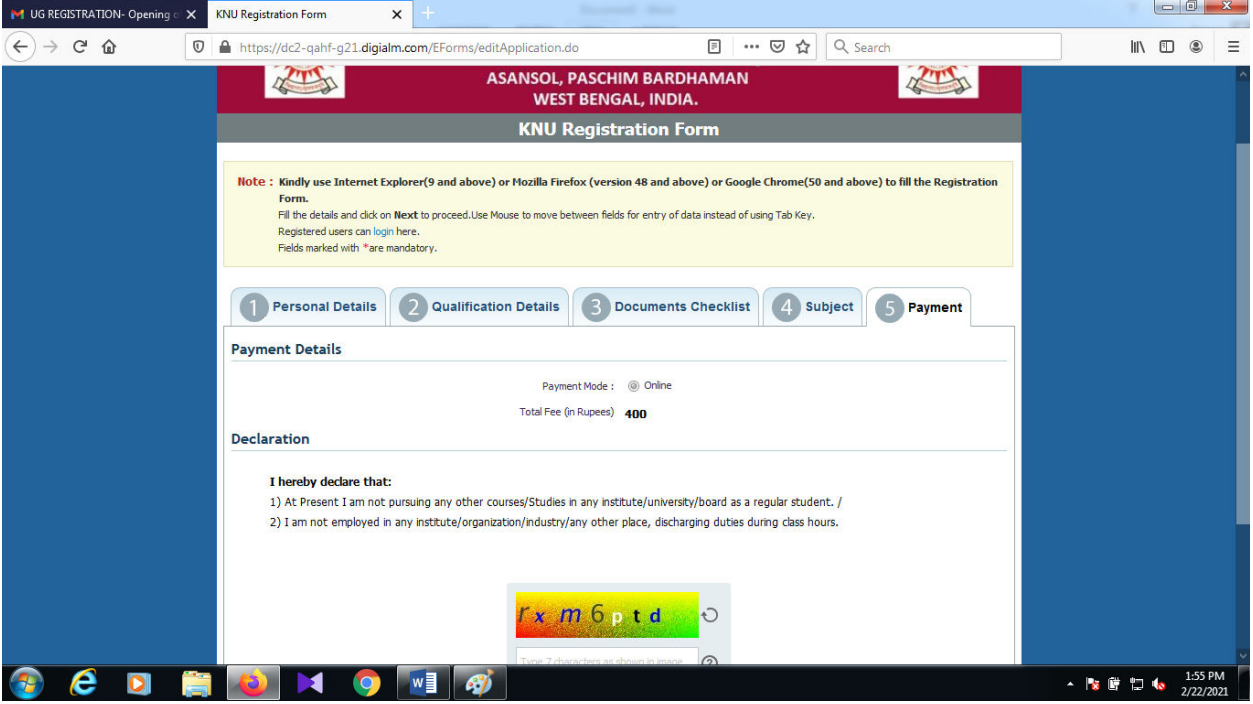

With the help of **Back** and **Next** button it will move to previous and next tab

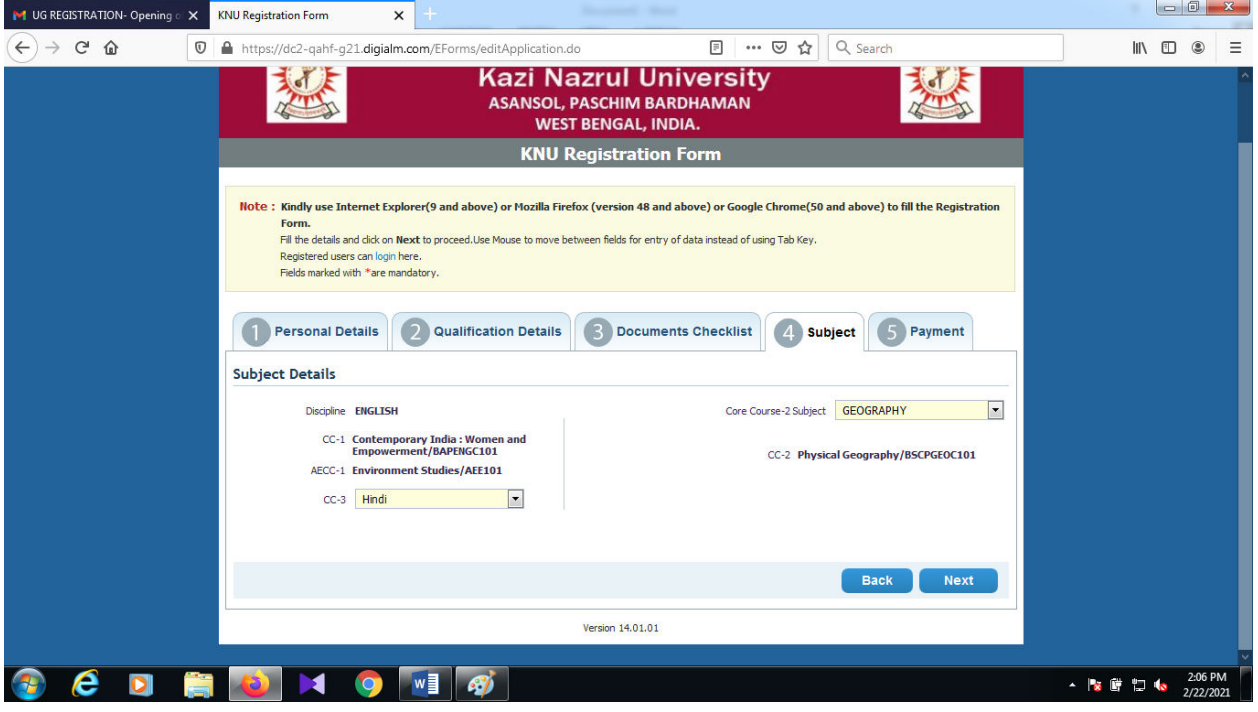

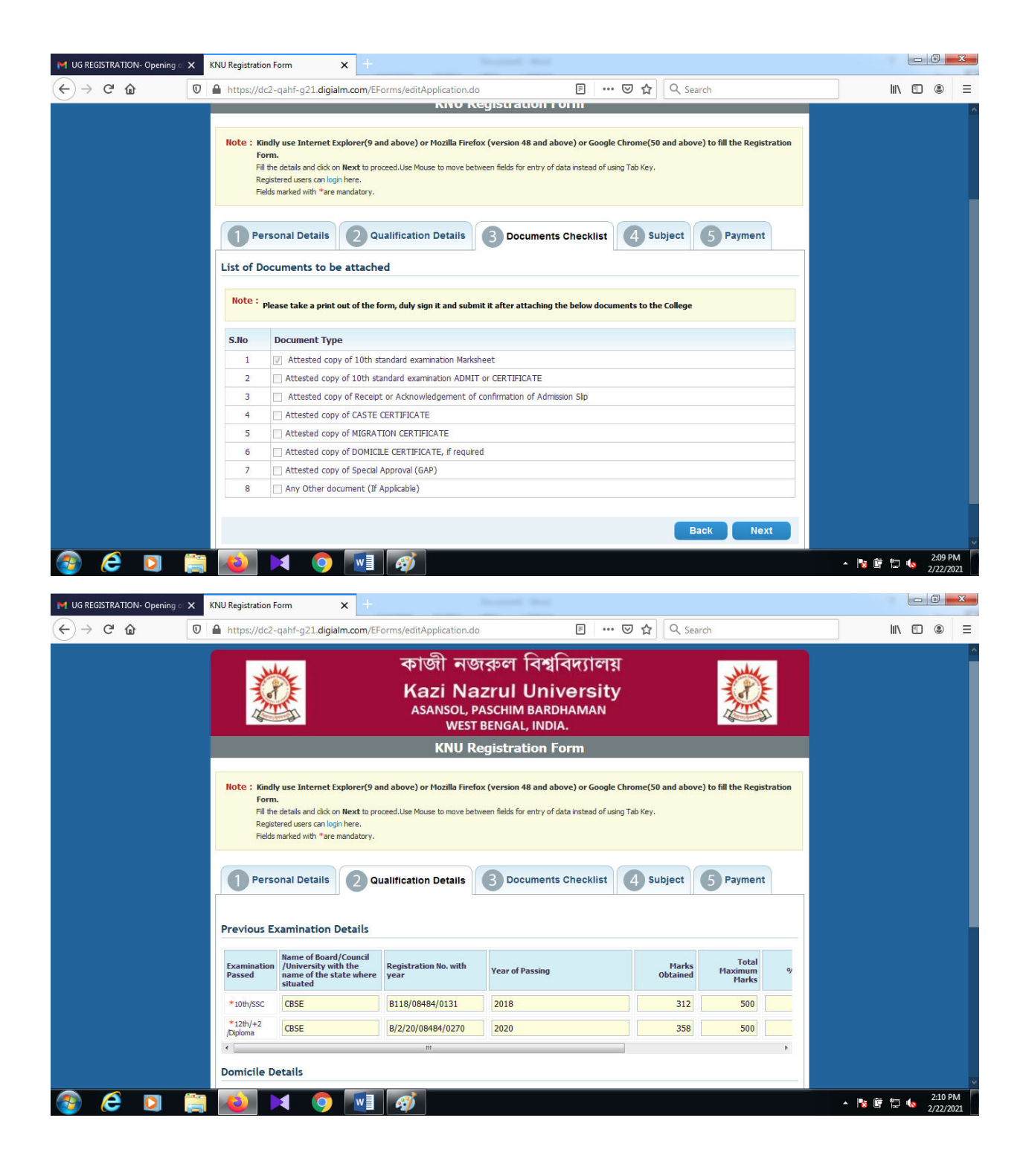

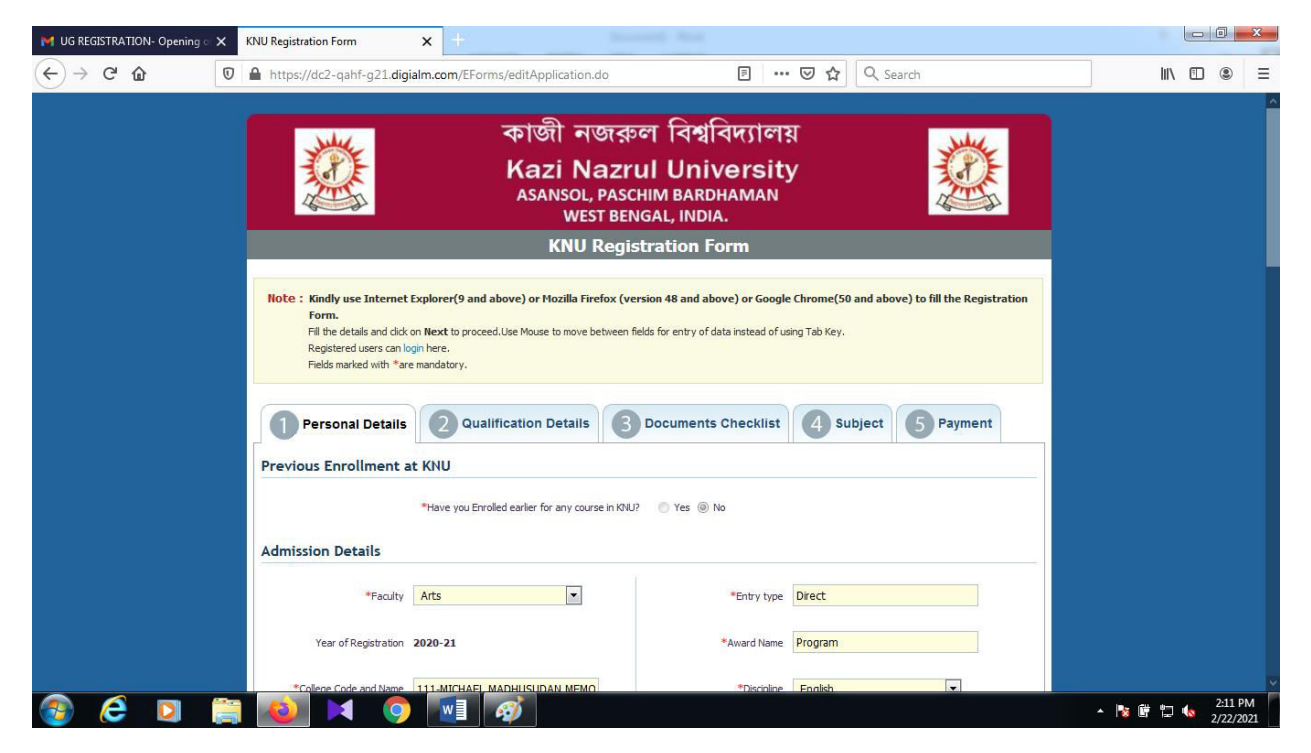

Step 4:

After entering the captcha code and checked I agree check box and after submitting the page redirect to payment gateway link where the student can make their payment.

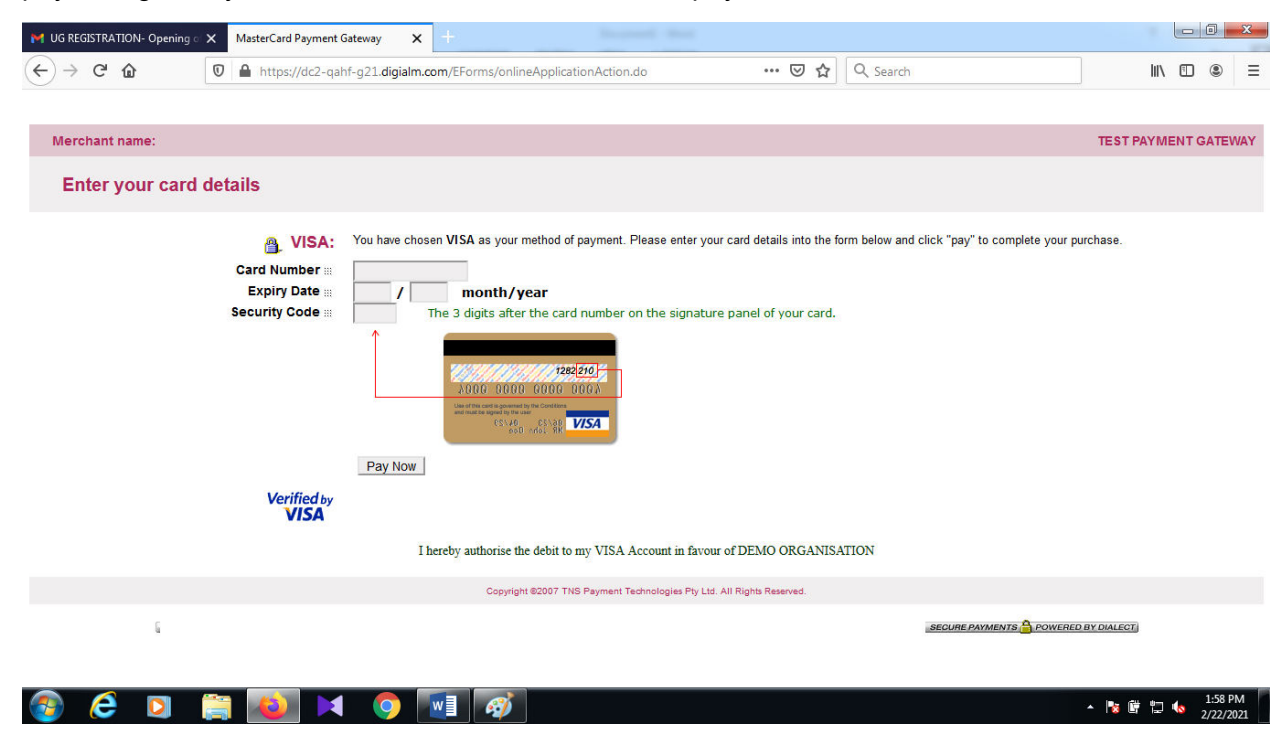